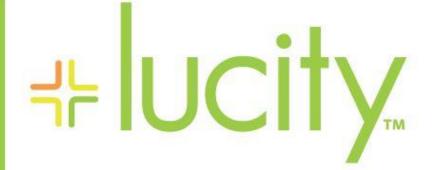

TRAINING GUIDE

Admin Admin Portal 러는 러는 러는 러는

# New Admin Portal Features in 18 and 18r2

This section goes over the recent changes to the Admin Portal in Lucity Web which help administrators to configure parts of the system and review system use.

## Contents

| Administrative roles      | 2 |
|---------------------------|---|
| Web App Management>>Tasks | 3 |
| PM Processing on Demand   | 3 |
| Web Management            | 4 |
| Audit Log                 | 4 |
| Application Activity Log  | 4 |
| System Errors             | 5 |
| Email >>Email Queue       | 6 |
| Tools>>Document Viewer    | 8 |

## Administrative roles

First, an overview of types of Administrator roles in Lucity because these are how you will grant (or revoke) access to using a lot of these features.

- App Admin
- IT Admin
- Security Admin

There is a good summary in the security manual

http://help.lucity.com/webhelp/latest/security/#30231.htm

The Admin Portal in Lucity Web is where some of the app administration functions are performed. In Lucity 2018 any user can see the admin portal, but may not be able to access or use portions of the admin portal if they are not an App Admin or IT Admin. In Lucity 2018r2, you can restrict users from seeing the admin portal with a permission in the Lucity Apps>>Lucity Web in security.

| Modules View Permissions View                                                                                                    |                                                                                                    |
|----------------------------------------------------------------------------------------------------|----------------------------------------------------------------------------------------------------|
| Modules:                                                                                                    | Permissions:                                                                                                    |
| Admin     Admin     Equipment     General     GIS     Lucity Apps     Lucity Mobile     Lucity Web     Mobile     Mobile     Park | Allow Access to Beta Features<br>Allow Inline Editing<br>Allowed to Access Admin Portal<br>Allowed to Broadcast Messages<br>Allowed to Design Views and Forms<br>Allowed to Switch Views<br>Change Default Application Colors<br>Configure External Document Links<br>Documents - Add Without Upload<br>Email Rolling Log<br>Run<br>View Modules List |

Notes:

## Web App Management>>Tasks

#### PM Processing on Demand

This feature allows you to force the PMs to process instead of waiting overnight. This is here for troubleshooting purposes.

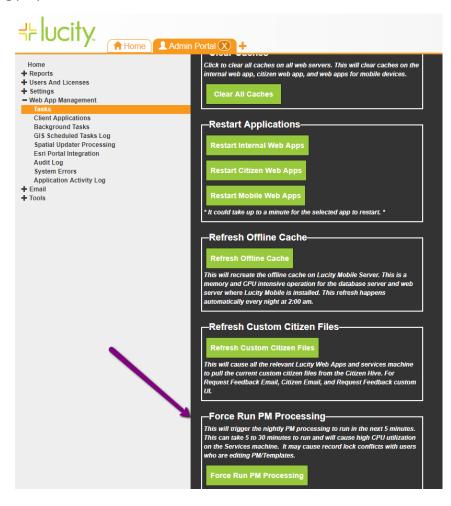

Notes:\_\_\_\_\_

## Web Management

#### Audit Log

A log of user triggered events in the system. This logging is enabled using a system setting.

#### Application Activity Log

This is a log of application events in the system. These are always logged, there is no system setting disabling this logging. The system will log the user, the application, the name of the computer where the code is executing, and the IP address of the client.

- Startup of applications
- System setting changes
- Files uploaded
- Files Deleted
- Files Downloaded

| ome<br>eports                                                                                                    | User Name   | Activity Type |   | Time of Log        | Computer Name   | Application Name   | Client Name            | Client IP Add |
|----------------------------------------------------------------------------------------------------|-------------|---------------|---|--------------------|-----------------|--------------------|------------------------|---------------|
| sers And Licenses                                                                                                    | User Marine | Activity type |   | Time of Log        | Computer Name   | Application Name   | Client Name            | Client IF Add |
| ettings<br>System Settings                                                                                                    |             | File          | r |                    |                 |                    |                        | 98.100        |
| General Options<br>Park Options                                                                                                    | rrichmond   | File Uploaded |   | 8/29/2018 8:08 AM  | WIN-U9EMVN0JMPU | Lucity Mobile REST | lucitymobileappandroid | 98.100.96.3   |
| Sever Options<br>Storm Options<br>Water Options<br>Work Options<br>– Web App Management<br>Tasks<br>Client Applications<br>Background Tasks | rrichmond   | File Uploaded |   | 8/28/2018 10:45 AM | WIN-U9EMVN0JMPU | Lucity Mobile REST | lucitymobileappandroid | 98.100.96.3   |
|                                                                                                    | rrichmond   | File Uploaded |   | 8/28/2018 10:41 AM | WIN-U9EMVN0JMPU | Lucity Mobile REST | lucitymobileappandroid | 98.100.96.3   |
|                                                                                                    | rrichmond   | File Uploaded |   | 8/28/2018 9:53 AM  | WIN-U9EMVN0JMPU | Lucity Mobile REST | lucitymobileappandroid | 98.100.96.3   |
|                                                                                                    | rrichmond   | File Uploaded |   | 8/28/2018 9:06 AM  | WIN-U9EMVN0JMPU | Lucity Mobile REST | lucitymobileappandroid | 98.100.96.3   |
| GIS Scheduled Tasks Log<br>Spatial Updater Processing                                                                                       | rrichmond   | File Uploaded |   | 8/28/2018 4:24 AM  | WIN-U9EMVN0JMPU | Lucity Mobile REST | lucitymobileappandroid | 98.100.96.3   |
| Esri Portal Integration<br>Audit Log<br>System Errors                                                                                       | rrichmond   | File Uploaded |   | 8/27/2018 2:11 PM  | WIN-U9EMVN0JMPU | Lucity Mobile REST | lucitymobileappandroid | 98.100.96.3   |
| Application Activity Log<br>mail                                                                                                    | rrichmond   | File Uploaded |   | 8/27/2018 1:21 PM  | WIN-U9EMVN0JMPU | Lucity Mobile REST | lucitymobileappios     | 98.100.96.3   |
| pols                                                                                                    | pgowdy      | File Uploaded |   | 8/27/2018 1:06 PM  | WIN-U9EMVN0JMPU | Lucity Mobile REST | lucitymobileappandroid | 98.100.96.3   |

Some of these entries will show details you can see by clicking Details at the bottom of the grid. For example, file deletes will show the file deleted.

| lattW | delete               | 1       |                              |                       |                    |                        |              |
|-------|----------------------|---------|------------------------------|-----------------------|--------------------|------------------------|--------------|
| attW  |                      |         |                              |                       |                    |                        | 9            |
|       | File Deleted         |         | 8/24/2018 1:53 PM            | WIN-U9EMVN0JMPU       | Lucity Mobile REST | lucitymobileappandroid | 98.100.96.34 |
|       |                      |         |                              |                       |                    |                        |              |
|       |                      |         |                              |                       |                    |                        |              |
|       |                      |         |                              |                       |                    |                        |              |
|       |                      |         |                              |                       |                    |                        |              |
| A     | ctivity Log Deta     | ails    |                              |                       |                    |                        |              |
|       | Name: D:\Lucity\Docu | iments\ | Nork\WorkWorkOrder\13419\IMC | G_20180824_141659.jpg |                    |                        |              |
|       | Details: Success     |         |                              |                       |                    |                        |              |
|       |                      |         |                              | Close                 |                    |                        |              |

#### System Errors

This is a log of all errors in the system that had a logging level of "Error". These are not necessarily problems in the system. Sometimes these are a record of an error returned to a user due to missing or inaccurate data entry on the part of the user.

|                                                                                                    | L Admin Portal 🛞 🔳 Work F | Requests 🗙 🕂       |                          |                        | Ö 🄅 [              |                 | Nicole Schmi   |
|----------------------------------------------------------------------------------------------------|---------------------------|--------------------|--------------------------|------------------------|--------------------|-----------------|----------------|
| Home<br>+ Reports<br>+ Users And Licenses                                                                                                    | User Name                 | Error Category     | Event ID                 | Client Name            | Time of Error      | Machine Name    | Application Na |
| - Settings<br>System Settings                                                                                                    |                           |                    |                          |                        |                    |                 |                |
| General Options<br>Park Options                                                                                                    | support                   | GENERAL            | 917                      | lucitymobileappandroid | 8/29/2018 12:11 PM | WIN-U9EMVN0JMPU | Lucity Mobil   |
| Sewer Options<br>Storm Options<br>Street Options                                                                                                    | support                   | GENERAL            | 917                      | lucitymobileappandroid | 8/29/2018 12:10 PM | WIN-U9EMVN0JMPU | Lucity Mobil   |
| Water Options<br>Work Options                                                                                                    | unknown                   | GENERAL            | 14091                    |                        | 8/29/2018 10:23 AM | WIN-U9EMVN0JMPU | Lucity Intern  |
| Web App Management<br>Tasks                                                                                                    | unknown                   | GENERAL            | 29382                    |                        | 8/29/2018 10:23 AM | WIN-U9EMVN0JMPU | Lucity Intern  |
| Client Applications<br>Background Tasks                                                                                                    | unknown                   | GENERAL            | 29382                    |                        | 8/29/2018 10:23 AM | WIN-U9EMVN0JMPU | Lucity Intern  |
| GIS Scheduled Tasks Log<br>Spatial Update Processing<br>Earl Portal Integration<br>Audit Log<br>System Errors<br>Application Activity Log<br>+ Email<br>+ Tools | MattW                     | GENER              |                          | vebapp                 | 8/29/2018 8:24 AM  | WIN-U9EMVN0JMPU | Lucity Intern  |
|                                                                                                    | MattW                     | AP Error Mess      | age Details              | ebapp                  | 8/29/2018 8:24 AM  | WIN-U9EMVN0JMPU | Lucity Intern  |
|                                                                                                    | MattW                     | GENEF URLTitle can | not exceed 50 characters | ebapp                  | 8/29/2018 8:24 AM  | WIN-U9EMVN0JMPU | Lucity Intern  |
|                                                                                                    | MattW                     | API                |                          | Close ebapp            | 8/29/2018 8:24 AM  | WIN-U9EMVN0JMPU | Lucity Intern  |
|                                                                                                    | MattW                     | GENERAL            | 4113                     | lucityinternalwebapp   | 8/29/2018 8:24 AM  | WIN-U9EMVN0JMPU | Lucity Intern  |
|                                                                                                    | MattW                     | API                | 10145                    | lucityinternalwebapp   | 8/29/2018 8:24 AM  | WIN-U9EMVN0JMPU | Lucity Intern  |
|                                                                                                    | MattW                     | GENERAL            | 5880                     | lucityinternalwebapp   | 8/29/2018 8:24 AM  | WIN-U9EMVN0JMPU | Lucity Intern  |
|                                                                                                    | MattW                     | API                | 10145                    | lucityinternalwebapp   | 8/29/2018 8:24 AM  | WIN-U9EMVN0JMPU | Lucity Intern  |
|                                                                                                    | MattW                     | GENERAL            | 4113                     | lucityinternalwebapp   | 8/29/2018 8:23 AM  | WIN-U9EMVN0JMPU | Lucity Intern  |
|                                                                                                    | MattW                     | API                | 10145                    | lucityinternalwebapp   | 8/29/2018 8:23 AM  | WIN-U9EMVN0JMPU | Lucity Intern  |
|                                                                                                    | MattW                     | GENERAL            | 5880                     | lucityinternalwebapp   | 8/29/2018 8:23 AM  | WIN-U9EMVN0JMPU | Lucity Intern  |
|                                                                                                    | a Page                    | 1 of 6506 ► ►      |                          |                        |                    | 1 - 50 o        | F 325288 items |
|                                                                                                    | Show Details              |                    |                          |                        |                    |                 |                |

You can control how many days of error are kept with a system setting.

|                                                                                               | Portal 🗶 🗐 🗮 Work Requests 🔇 🕂                                                                                                    |                                                                                                    | or 🔅 🧮 🎨 😵                              | A 🕜 Nicole Schmidt |
|-----------------------------------------------------------------------------------------------|----------------------------------------------------------------------------------------------------|----------------------------------------------------------------------------------------------------|-----------------------------------------|--------------------|
| Home<br>+ Reports<br>+ Users And Licenses<br>- Settings                                       | All Settings                                                                                                    | Setting Value                                                                                                    | Setting Category                        | Search: err        |
| - Settings<br>System Settings<br>General Options<br>Park Options<br>Sewer Options             | Error to display if a file upload fails in the Citizen app<br>Text to display to citizens if there was a problem and their request could<br>not be submitted | There was an error uploading the document Your response could not be submitted at this time.                                               | Citizen                                 | ^                  |
| Storm Options<br>Street Options<br>Water Options<br>Work Options                              | List of email addresses for system health notifications<br>How Many Days of Records Should be Kept in the Error Log Table                                    | nwehrlw@lucity.com.nschmidt@lucity.com.<br>90                                                                                              | Email<br>General                        | _                  |
| <ul> <li>Web App Management<br/>Tasks<br/>Client Applications<br/>Background Tasks</li> </ul> | URL to the identity server for the internal web App<br>URL to the identity Server for the Mobile Apps<br>Url for the Lucity Mobile Server Virtual Directory  | https://demo.lucity.net/Lucity/denity.Server<br>https://demo.lucity.net/Lucity/denity.Server<br>https://demo.lucity.net/LucityMobileServer | Identity Server Identity Server Mobile  | _                  |
| GIS Scheduled Tasks Log<br>Spatial Updater Processing<br>Esri Portal Integration<br>Audit Log | Close reports immediately to avoid max processing limit errors (may<br>slow report generation)<br>Send Stack Traces to Client Apps on Errors from REST APIs  | FALSE                                                                                                    | Reporting<br>REST API                   |                    |
| System Errors<br>Application Activity Log<br>+ Email<br>+ Tools                               | Allows access to GIS web services with certificate errors<br>Enable Aggressive Javascript Injection Detection<br>Enable Precheck On Inline Edition Saves     | FALSE<br>FALSE<br>FALSE                                                                                                    | Security<br>Security<br>Web Performance | _                  |
|                                                                                               | Linuxe Frecheck on minite Cultury Javes                                                                                                    | TALSE                                                                                                    | web renormance                          | _                  |

## Email >>Email Queue

Displays the queue of emails for the Lucity apps. All Lucity emails show up in this queue. All details about the email are accessible with the View Details button.

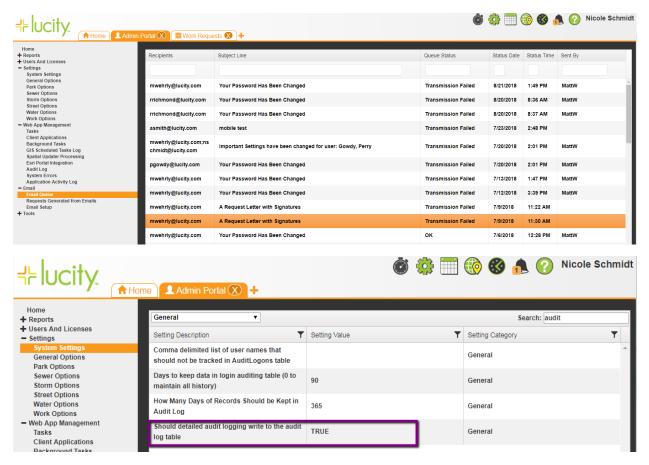

The log is automatically cleared based on another system setting.

| ל⊱ lucity.                                                                                                    | ne 👤 Admin Portal 🛞 🕂                                                              | Ö             | * | 🎨 🍪 🦺                      | Nicole Schmidt |
|----------------------------------------------------------------------------------------------------|------------------------------------------------------------------------------------|---------------|---|----------------------------|----------------|
| Home<br>+ Reports<br>+ Users And Licenses<br>- Settings                                                                                                    | General   Setting Description                                                      | Setting Value | Ţ | Search<br>Setting Category | h: audit       |
| System Settings<br>General Options<br>Park Options                                                                                                    | Comma delimited list of user names that should not be tracked in AuditLogons table |               |   | General                    |                |
| Sewer Options<br>Storm Options<br>Street Options                                                                                                    | Days to keep data in login auditing table (0 to maintain all history)              | 90            |   | General                    |                |
| Water Options<br>Work Options                                                                                                    | How Many Days of Records Should be Kept in<br>Audit Log                            | 365           |   | General                    |                |
| <ul> <li>Web App Management<br/>Tasks<br/>Client Applications</li> </ul>                                                                                                    | Should detailed audit logging write to the audit log table                         | TRUE          |   | General                    |                |
| Background Tasks<br>GIS Scheduled Tasks Log<br>Spatial Updater Processing<br>Esri Portal Integration<br>Audit Log<br>System Errors<br>Application Activity Log<br>+ Email<br>+ Tools |                                                                                    |               |   |                            |                |

As of Lucity 2018r2, the following events are logged:

- Attachments deleted from records
- Global Updates
- Record Deletes
- Modifications to Fleet records

| Home<br>+ Reports<br>+ Users And Licenses<br>- Settings                                                                                                    | Module ID   | Auto Number(s) | Event Action | Event Date and Time | User Name |  |
|----------------------------------------------------------------------------------------------------|-------------|----------------|--------------|---------------------|-----------|--|
| System Settings<br>General Options<br>Park Options                                                                                                    | WorkRequest | 42             | Delete       | 8/29/2018 12:40 PM  | Nicole    |  |
| Sever Options<br>Storm Options<br>Water Options<br>Work Options<br>• Web App Management<br>Tasks<br>Client Applications<br>Background Tasks<br>Gil S Scheduler Tasks Log |             |                |              |                     |           |  |
| Spatial Updater Processing<br>Esri Portal Integration<br>Audit Log<br>System Errors                                                                                      | _           |                |              |                     |           |  |

Notes:\_\_\_\_\_

| S | how Details                                                                             | Som       |
|---|-----------------------------------------------------------------------------------------|-----------|
|   | AutoNumber(s): 42                                                                       | affe      |
|   | Module: WorkRequest                                                                     | dele      |
|   | Module ID: 50                                                                           | obje      |
|   | User Name: Nicole                                                                       |           |
|   | Application Name: Internal Web                                                          |           |
|   | Affected Record Count: 1                                                                |           |
|   | Event Action: Delete                                                                    |           |
|   | Event Code: 1                                                                           | $\propto$ |
|   | Details:<br>Show Information                                                            |           |
|   | ID: 1                                                                                   |           |
|   | Event Date Time: 8/29/2018 12:40 PM                                                     |           |
|   | Client Application Name: lucityinternalwebapp                                           |           |
|   | Close                                                                                   | S         |
|   |                                                                                         |           |
|   | is is not enough to fully restore a record<br>t provides a lot of detail about what was |           |

Some log entries have a lot of detail about the object affected. These are in Show Information. For example, a delete will contain a json representation of the core object (not children) that was deleted.

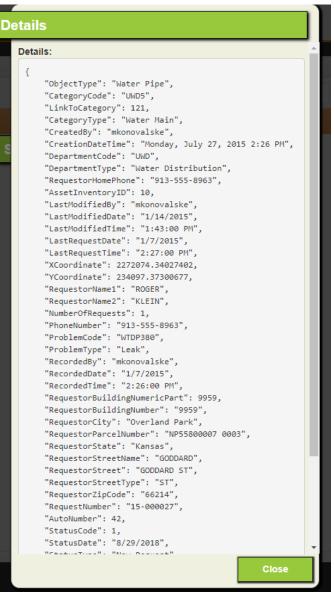

### Tools>>Document Viewer

deleted.

Document viewer is a new tool that can be used to browse documents attached to Lucity records (or that exist in the Lucity document hive) or upload documents in some cases. See the help guide for more details. <u>http://help.lucity.com/webhelp/latest/web/index.htm#45195.htm</u>